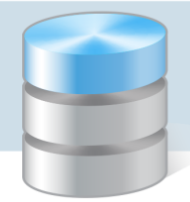

## NOWOŚCI W UONET+

## Tablica ogłoszeń – najważniejsze informacje zebrane w jednym miejscu

Tuż po zalogowaniu, na stronie startowej UONET+, znajdziesz nowość – Tablicę ogłoszeń. Zamieszczone tu będą najnowsze informacje publikowane przez dyrektora szkoły. Jeśli w treści wiadomości znajdują się linki, możesz na nie kliknąć i od razu zostaniesz przekierowany do zewnętrznych zasobów.

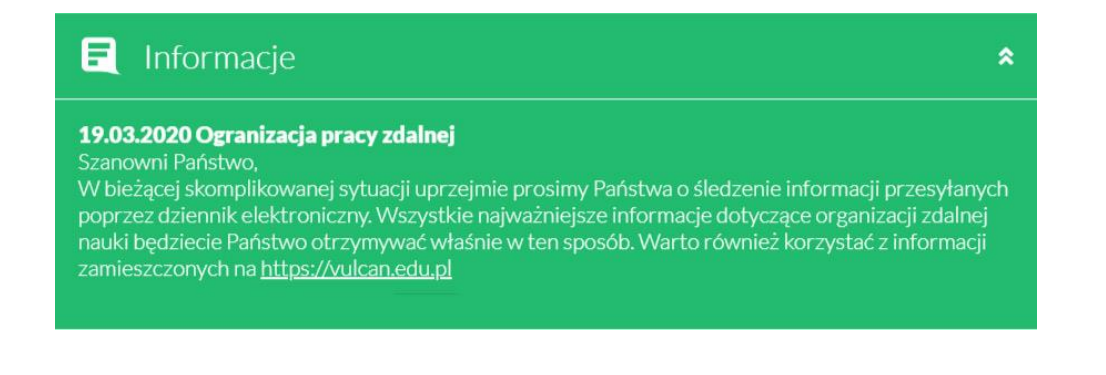

## Aktywne linki w sekcji Zadania domowe

Jednym ze sposobów na przesłanie uczniom informacji o pracach do wykonania w domu jest skorzystanie z funkcji Zadania domowe. W najnowszej wersji UONET+ nauczyciel może do załączonych treści dodawać linki do zewnętrznych materiałów.

Na Witrynie ucznia/rodzica linki stają się aktywne i po kliknięciu przekierowują do zamieszczonych pod nimi materiałów.

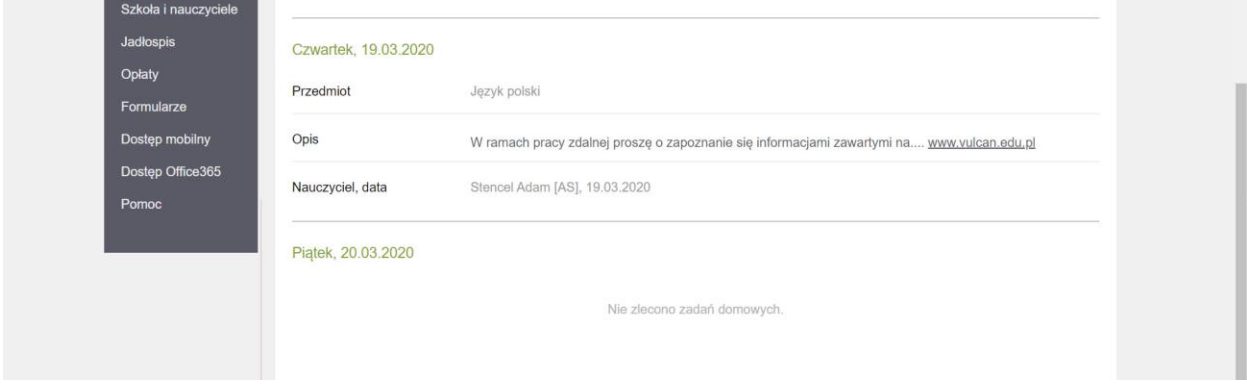

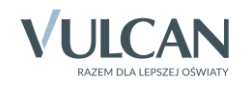